<span id="page-0-1"></span>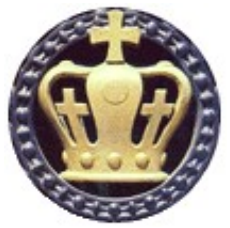

**The Kermit Project** | *Columbia University* 612 West 115th Street, New York NY 10025 USA • [kermit@columbia.edu](mailto:kermit@columbia.edu) …since 1981

[Home](http://kermit.columbia.edu:80/index.html) [Kermit 95](http://kermit.columbia.edu:80/k95.html) [C-Kermit](http://kermit.columbia.edu:80/ckermit.html) [Scripts](http://kermit.columbia.edu:80/ckscripts.html) [Current](http://kermit.columbia.edu:80/current.html) [New](http://kermit.columbia.edu:80/whatsnew.html) [FAQ](http://kermit.columbia.edu:80/ckfaq.html) [Support](http://kermit.columbia.edu:80/support.html) **C-KERMIT 9.0 UNIX MANUAL PAGE AND TUTORIAL**

Frank da Cruz [The Kermit Project,](http://www.columbia.edu/kermit/) [Columbia University](http://www.columbia.edu/)

#### [ [PDF version](http://www.columbia.edu/kermit/ckututor.pdf) ] [ [Nroff version](ftp://kermit.columbia.edu/kermit/test/text/ckuker.nr) ]

*This document is intended to give the beginner sufficient information to make basic (if not advanced) use of C-Kermit 9.0. Although it might be rather long for a Unix manual page (about 1600 lines), it's still far shorter than the [C-Kermit manual](http://www.amazon.com/gp/product/1555581641?ie=UTF8&tag=aleidmoreldom-20&linkCode=as2&camp=1789&creative=9325&creativeASIN=1555581641), which should be consulted for advanced topics such as customization, character-sets, scripting, etc. We also attempt to provide a clear structural overview of C-Kermit's many capabilities, functional areas, states, and modes and their interrelation, that should be helpful to beginners and veterans alike, as well as to those upgrading to the new release. Thanks to Christine Gianone for her work on this document before she was laid off in 2005.*

*Most recent update:* Tue Jun 28 09:02:45 2011

### <span id="page-0-2"></span>**CONTENTS**

- [DESCRIPTION](#page-0-0)
- [SYNOPSIS](#page-1-0)
- [OPTIONS](#page-2-0)
- [COMMAND LANGUAGE](#page-5-0)
- [INITIALIZATION FILE](#page-12-0)
- [MODES OF OPERATION](#page-13-0)
- [MAKING CONNECTIONS](#page-15-0)
- [TRANSFERRING FILES WITH](#page-17-0) [KERMIT](#page-17-0)
- <u>• [KERMIT CLIENT/SERVER](#page-20-0)</u> **[CONNECTIONS](#page-20-0)**

### <span id="page-0-0"></span>**DESCRIPTION**

- <u>• [KERMIT'S BUILT-IN FTP AND HTTP](#page-21-0)</u> **[CLIENTS](#page-21-0)**
- [INTERNET KERMIT SERVICE](#page-21-1)
- [SECURITY](#page-22-0)
- <u>• [ALTERNATIVE COMMAND-LINE](#page-22-1)</u> **[PERSONALITIES](#page-22-1)**
- [LICENSE](#page-23-0)
- [OTHER TOPICS](#page-23-1)
- [DOCUMENTATION AND UPDATES](#page-24-0)
- [FILES](#page-25-0)
- [AUTHORS](#page-25-1)

[Top](#page-0-1) [Contents](#page-0-2) [Next](#page-1-0)

[C-Kermit](http://www.columbia.edu/kermit/ckermit.html) is an all-purpose communications software package from the [Kermit Project](http://www.columbia.edu/kermit/) at [Columbia University](http://www.columbia.edu/) that:

- Is portable to many platforms, Unix and non-Unix alike.
- Can make both serial and network connections.
- Can conduct interactive terminal sessions over its connection.
- Can transfer text or binary files over the same connection.
- Can convert text-file character sets in terminal mode or file transfer.
- Is customizable in every aspect of its operation.

C-Kermit is a modem program, a Telnet client, an Rlogin client, an FTP client, an HTTP client, and on selected platforms, also an X.25 client. It can make its own secure Internet connections using IETF-approved security methods including Kerberos IV, Kerberos V, SSL/TLS, and SRP and it can also make SSH (Secure Shell) connections through your external SSH client application. It can be the far-end file-transfer or client/server partner of your desktop Kermit client. It can also accept incoming dialed and network connections. It can even be installed as an Internet service on its own standard TCP socket, 1649 [\[RFC2839,](ftp://ftp.isi.edu/in-notes/rfc2839.txt) [RFC2840](ftp://ftp.isi.edu/in-notes/rfc2840.txt)].

And perhaps most important, everything you can do "by hand" (interactively) with C-Kermit, can be "scripted" (automated) using its built-in cross-platform transport-independent script programming language, which happens to be identical to its interactive command language.

This manual page offers an overview of C-Kermit 9.0 for Unix ("Unix" is an operating system family that includes AIX, DG/UX, FreeBSD, HP-UX, IRIX, Linux, Mac OS X, NetBSD, OpenBSD, Open Server, Open Unix, QNX, Solaris, SunOS, System V R3, System V R4, Tru64 Unix, Unixware, Xenix, and many others). For thorough coverage, please consult the published C-Kermit manual and supplements (see [DOCUMENTATION](#page-24-0) below). For further information about C-Kermit, Kermit software for other platforms, and Kermit manuals, visit the Kermit Project website:

#### <http://www.columbia.edu/kermit/>

This is a longer-than-average manual page, and yet it barely scratches the surface. Don't be daunted. C-Kermit is a large and complex package, evolving over decades of practice and experience, but that doesn't mean it's hard to learn or use. Its most commonly used functions are explained here with pointers to additional information elsewhere.

#### [Kermit Home](http://www.columbia.edu/kermit/) [C-Kermit Home](http://www.columbia.edu/kermit/ckermit.html) [C-Kermit FAQ](http://www.columbia.edu/kermit/ckfaq.html)

## <span id="page-1-0"></span>**SYNOPSIS**

#### [Top](#page-0-1) [Contents](#page-0-2) [Next](#page-2-0) [Previous](#page-1-0)

```
Usage: kermit [filename] [-x arg [-x arg]...[-yyy]..] [ {=,--,+} text ] ]
Or: kermit URL
```
- $\bullet$   $-x$  is an option requiring an argument;
- $\bullet$  -y is an option with no argument.

If the first command-line argument is the name of a file, interactive-mode commands are executed from the file. The '=' (or "--") argument tells Kermit not to parse the remainder of the command line, but to make the words following '=' available as  $\81, \82, \ldots \89$ . The "+" argument is like "=" but for use in "kerbang scripts" (explained <u>below</u>). A second command-line format allows the one and only argument to be a [Telnet, FTP, HTTP, or IKSD URL](#page-22-1).

Order of execution:

- 1. [The command file](#page-6-0) (if any).
- 2. [The initialization file,](#page-12-0) if any, unless suppressed with  $-Y$ .
- 3. [The customization file](#page-12-0) (if it is executed by the initialization file).
- 4. [The command-line URL](#page-22-1) (if any, and if so, execution stops here).
- 5. [Command-line options](#page-2-0) (if any).
- 6. [Interactive commands](#page-5-0).

Some command-line options can cause actions (such as  $-s$  to send a file); others just set parameters. If any action options are included on the command line, Kermit exits when finished unless also given the -S ("stay") option. If no action

options are given, no initialization or command files contained an EXIT or QUIT command, and no fatal errors occurred, Kermit issues its prompt and waits for you to type commands.

*Bear in mind that C-Kermit can be built with selected features disabled, and also that certain features are not available on all platforms. For example, C-Kermit can't be built with TCP/IP support on a platform that does not have TCP/IP header files and libraries (and even if Kermit does include TCP/IP support, it can't be used to make TCP/IP connections on a computer that does not have a TCP/IP stack installed). If your version of C-Kermit lacks a feature mentioned here, use its SHOW FEATURES command to see what might have been excluded.*

C-Kermit has three kinds of commands: regular single-letter command-line options, extended-format command-line options, and interactive commands.

[Kermit Home](http://www.columbia.edu/kermit/) [C-Kermit Home](http://www.columbia.edu/kermit/ckermit.html) [C-Kermit FAQ](http://www.columbia.edu/kermit/ckfaq.html)

### <span id="page-2-0"></span>**OPTIONS**

[Top](#page-0-1) [Contents](#page-0-2) [Next](#page-5-0) [Previous](#page-0-0) *(Most people should click Next to skip around this section...)*

Like most Unix commands, C-Kermit can be be given options on the command line. But C-Kermit also can be used interactively by giving it [commands composed of words,](#page-5-0) which are more intuitive than cryptic command-line options, and more flexible too. In other words, you don't have to use C-Kermit's command-line options, but they are available if you want to. (By the same token, you don't have to use its interactive commands either -- you can use either or both in any combination.)

C-Kermit is generally installed in the PATH as "kermit", and therefore is invoked by typing the word "kermit" (lowercase) at the shell prompt, and then pressing the Return or Enter key. If you wish to include command-line options, put them after the word "kermit" but before pressing Return or Enter, separated by spaces, for example:

```
 $ kermit -s ckermit.tar.gz
```
('\$' is the shell prompt; "kermit -s ckermit.tar.gz" is what you type, followed by Return or Enter.)

Here is a list of C-Kermit's single-letter command-line options, which start with a single dash  $(-)$ , in ASCII ("alphabetical") order. Alphabetic case is significant (-A is not the same as -a). The *Action?* column contains Y for action options and N for non-action options.

#### **Option Action? Description**

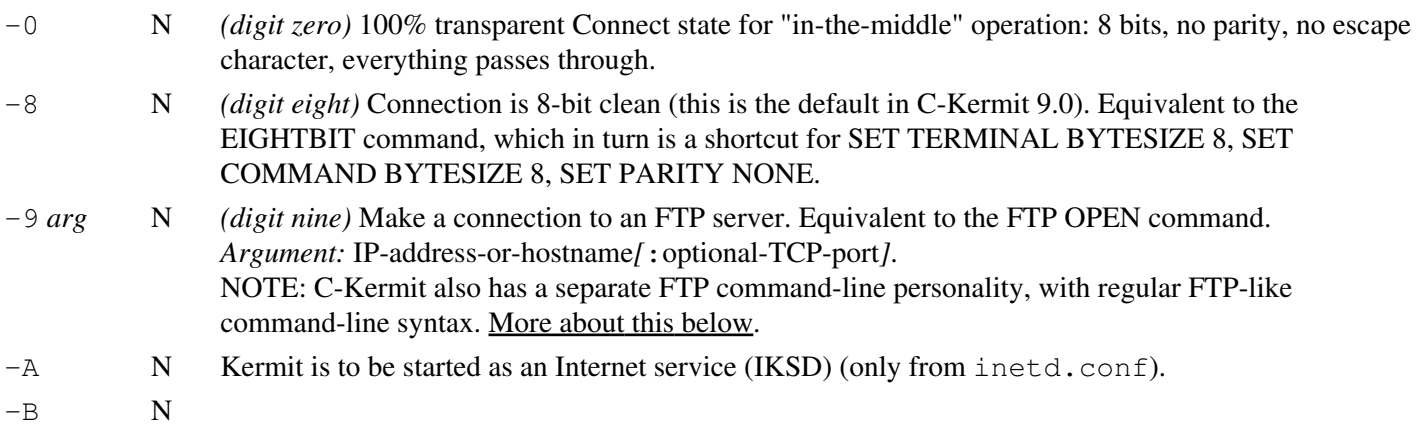

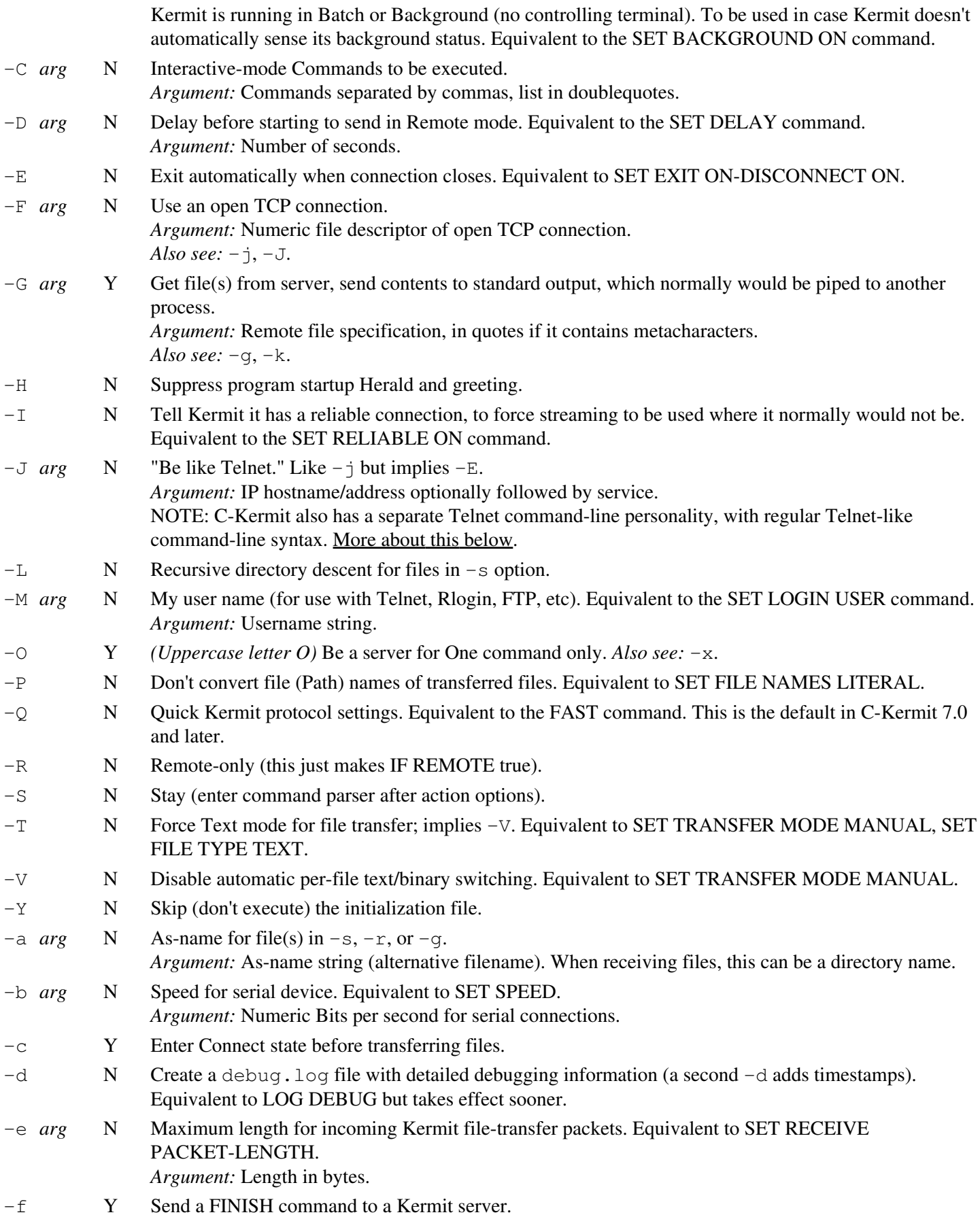

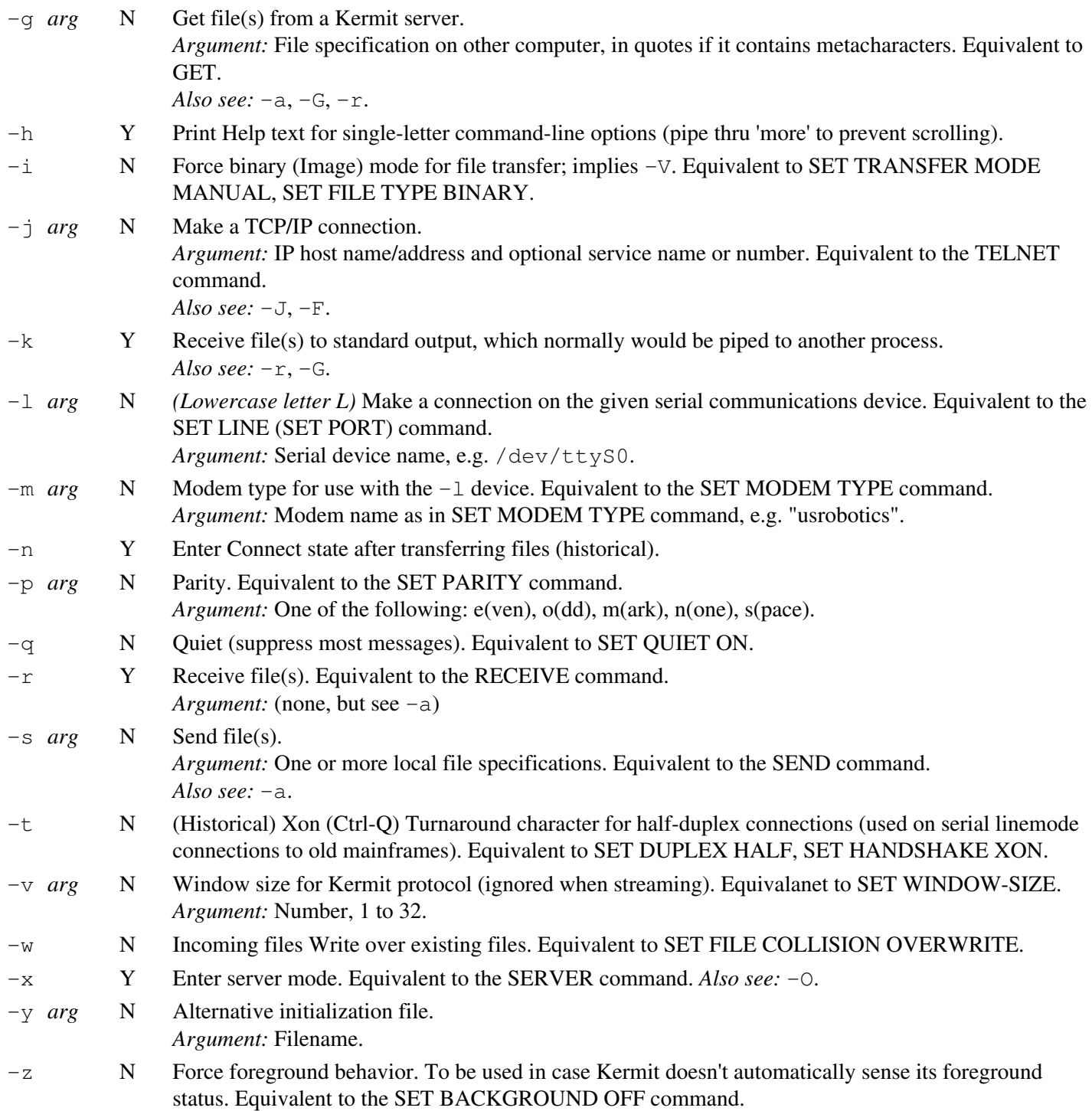

Extended command-line options (necessary because single-letter ones are about used up) start with two dashes  $(-)$ , with words rather than single letters as option names. If an extended option takes an argument, it is separated from the option word by a colon (:). Extended options include:

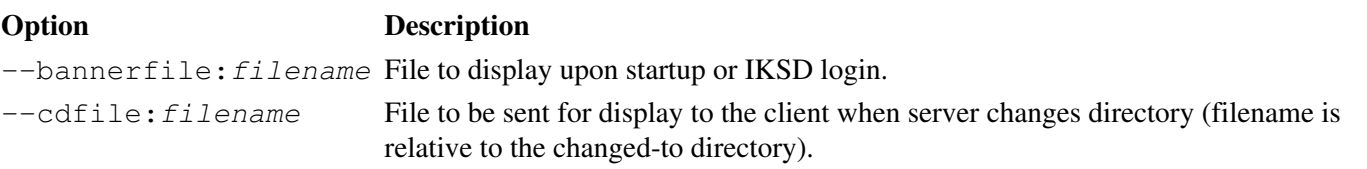

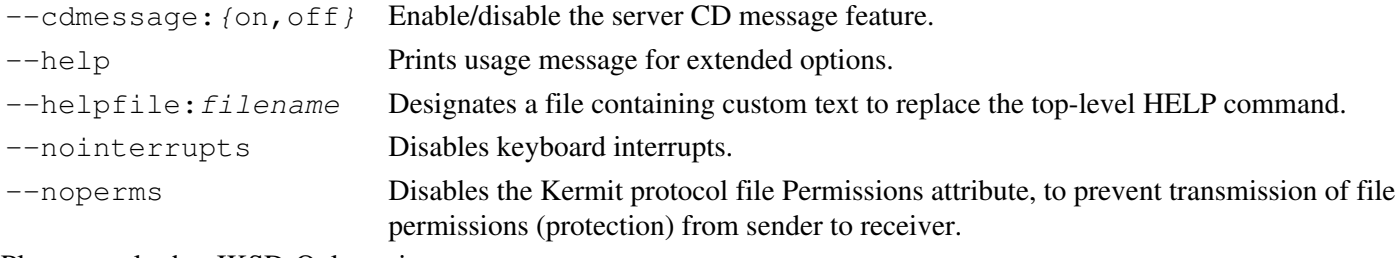

Plus several other **[IKSD-Only](#page-21-1)** options.

See the [file-transfer section](#page-17-0) for examples of command-line invocation.

## <span id="page-5-0"></span>**COMMAND LANGUAGE**

[Top](#page-0-1) [Contents](#page-0-2) [Next](#page-12-0) [Previous](#page-2-0)

- [Command Files, Macros, and Scripts](#page-6-0)
- [Command List](#page-8-0)

C-Kermit's interactive command language is the subject of a [622-page book and another several hundred pages of](#page-24-0) [updates,](#page-24-0) far too much for a manual page. But it's not hard to get started. At the shell prompt, just type "kermit" to get C-Kermit's interactive command prompt:

 \$ kermit (*/current/directory*) C-Kermit>

Begin by typing "help" (and then press the Return or Enter key) for a top-level overview, read it, and go from there. Your second command should probably be "intro" (introduction). Note the prompt shows your current directory (unless you tell Kermit to prompt you with something else).

Interactive commands are composed mainly of regular English words, usually in the form of imperative sentences, such as:

send oofa.txt

which tells Kermit to send (transfer) the file whose name is  $\text{cos}a$ .txt, or:

set transfer mode automatic

which sets Kermit's "transfer mode" to "automatic" (whatever that means).

While typing commands, you can abbreviate, ask for help (by pressing the "?" key anywhere in a command), complete keywords or filenames (with the Tab or Esc key), and edit your typing with Backspace or Delete, Ctrl-W, Ctrl-U, etc. You can also recall previous commands, save your command history, and who knows what else. Give the INTRO command for details.

C-Kermit has hundreds of commands, and they can be issued in infinite variety and combinations, including commands for:

- Making connections (SET LINE, DIAL, TELNET, SSH, FTP, CONNECT, ...)
- Breaking connections (HANGUP, CLOSE)
- Transferring files (SEND, GET, RECEIVE, MOVE, RESEND, ...)
- Establishing preferences (SET)
- Displaying preferences (SHOW)
- Managing local files (CD, DELETE, MKDIR, DIRECTORY, RENAME, TYPE, ...)
- Managing remote files (RCD, RDEL, RMKDIR, RDIR, ...)
- Using local files (FOPEN, FCLOSE, FREAD, FWRITE)
- Programming (TAKE, DEFINE, IF, FOR, WHILE, SWITCH, DECLARE, ...)
- Interacting with the user (ECHO, ASK, ...)
- Interacting with a remote computer (INPUT, OUTPUT, ...)
- Interacting with local programs (RUN, EXEC, PTY, ...)
- Logging things (LOG SESSION, LOG PACKETS, LOG DEBUG, ...)

And of course QUIT or EXIT to get out and HELP to get help, and for programmers: loops, decision making, variables, arrays, associative arrays, integer and floating point arithmetic, macros, built-in and user-defined functions, string manipulation, pattern matching, block structure, scoping, recursion, and all the rest. To get a list of all C-Kermit's commands, type a question mark (?) at the prompt. To get a description of any command, type HELP followed by the name of the command, for example:

help send

The command interruption character is Ctrl-C (hold down the Ctrl key and press the C key).

The command language "escape character", used to introduce variable names, function invocations, and so on, is backslash  $(\cdot)$ . If you need to include a literal backslash in a command, type two of them, e.g.:

get c:\\k95\\k95custom.ini

### <span id="page-6-0"></span>**Command Files, Macros, and Scripts**

A file containing Kermit commands is called a Kermit command file or *Kermit script*. It can be executed with Kermit's TAKE command:

```
 (/current/dir) C-Kermit> take commandfile
```
(where "commandfile" is the name of the command file). Please don't pipe a command file into Kermit's standard input (which might or might not work); if you have Kermit commands in a file, tell Kermit to TAKE the file.

In Unix only, a Kermit command file can also be executed directly by including a "kerbang" line as the first line of the file:

#!/usr/local/bin/kermit +

That is, a top line that starts with "#!", followed immediately by the full path of the Kermit executable, and then, if the Kermit script is to be given arguments on the command line, a space and a plus sign. The script file must also have execute permission:

```
 chmod +x commandfile
```
Except for the " +" part, this is exactly the same as you would do for a shell script, a Perl script, etc. Here's a simple but useless example script that regurgitates its arguments (up to three of them):

 #!/usr/local/bin/kermit + if defined \%1 echo "Argument 1: \%1"

```
 if defined \%2 echo "Argument 2: \%2"
 if defined \%3 echo "Argument 3: \%3"
 if defined \%4 echo "etc..."
 exit
```
If this file is stored in your current directory as "commandfile", then:

./commandfile one two three four five

#### prints:

 Argument 1: one Argument 2: two Argument 3: three etc...

This illustrates the basic structure of a standalone Kermit script: the "kerbang line", then some commands. It should end with "exit" unless you want the Kermit prompt to appear when it is finished.  $\&$  1 is the first argument,  $\&$  2 the second, and so on.

You can also create your own commands by defining named macros composed of other Kermit commands (or macros). Here's a simple example:

```
 define mydial {
     set modem type usrobotics
     set port /dev/ttyS0
     if fail end 1
     set speed 57600
    dial \sqrt{21} if success connect
 }
```
This shows how you can combine many commands into one command, "mydial" in this case (you can use any name you like, provided it does not clash with the name of a built-in command). When this macro definition is in effect, you can type commands like:

mydial 7654321

and it executes all the commands in macro definition, substituting the first operand ("7654321") for the formal parameter  $(''\$ 81") in the definition. This saves you from having to type lots of commands every time you want to make a modem call.

One way to have the macro definition in effect is to type the definition at the Kermit prompt. Another way is to store the definition in a file and TAKE the file. If you want the the definition to be in effect automatically every time you start Kermit, put the definition in your initialization or customization file (explained [below\)](#page-12-0).

Here's a somewhat more ambitious example:

```
 define mydelete {
    local trash
     assign trash \v(home)trashcan/
     if not defined \%1 end 1 "Delete what?"
     if wild \%1 end 1 "Deleting multiple files is too scary"
     if not exist \%1 end 1 "I can't find \%1"
     if not directory \m(trash) {
        mkdir \m(trash)
```

```
 if fail end 1 "No trash can"
     }
     rename /list \%1 \m(trash)
 }
 define myundelete {
    local trash
     assign trash \v(home)trashcan/
    if not defined \%1 end 1 "Undelete what?"
    if wild \%1 end 1 "Undeleting multiple files is too hard"
    if not directory \m(trash) end 1 "No trash can"
    if not exist \m(trash)\%1 end 1 "I can't find \%1 in trash can"
     rename /list \m(trash)\%1 .
 }
```
These macros are not exactly production quality (they don't handle filenames that include path segments, they don't handle multiple files, etc), but you get the idea: you can pass arguments to macros, they can check them and make other kinds of decisions, and the commands themselves are relatively intuitive and intelligible.

If you put the above lines into your initialization or customization file, you'll have MYDELETE and MYUNDELETE commands available every time you start Kermit, at least as long as you don't suppress execution of the initialization file. (*Exercise for the reader:* Make these macros generally useful: remove limitations, add trashcan display, browsing, emptying, etc.)

Kerbang scripts execute without the initialization file. This to keep them portable and also to make them start faster. If you want to write Kerbang scripts that depend on the initialization file, include the command

take \v(home).kermrc

at the desired spot in the script. By the way,  $\forall$  (*xxx*) is a built-in variable (*xxx* is the variable name, "home" in this case). To see what built-in variables are available, type "show variables" at the C-Kermit prompt. To see what else you can show, type "show ?". \m(*xxx*) is a user defined variable (strictly speaking, it is a macro used as a variable).

### <span id="page-8-0"></span>**Command List**

C-Kermit has more than 200 top-level commands, and some of these, such as SET, branch off into hundreds of subcommands of their own, so it's not practical to describe them all here. Instead, here's a concise list of the most commonly used top-level commands, grouped by category. To learn about each command, type "help" followed by the command name, e.g. "help set". Terms such as Command state and Connect state are explained in subsequent sections.

Optional fields are shown in *[* italicized brackets *]*. *filename* means the name of a single file. *filespec* means a file specification that is allowed to contain wildcard characters like '\*' to match groups of files. *options* are (optional) switches like /PAGE, /NOPAGE, /QUIET, etc, listed in the HELP text for each command. Example:

send /recursive /larger:10000 /after:-1week /except:\*.txt \*

which can be read as "send all the files in this directory and all the ones underneath it that are larger than 10000 bytes, no more than one week old, and whose names don't end with ". txt".

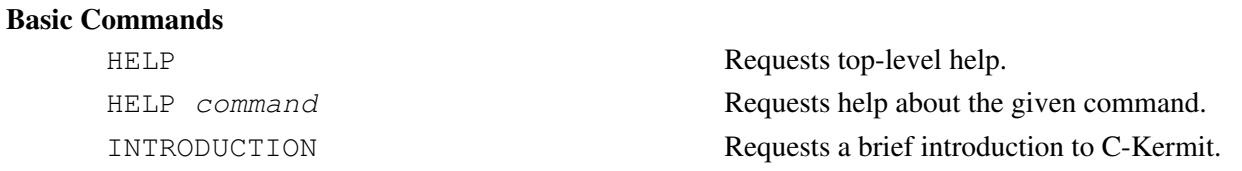

#### C-KERMIT 9.0 UNIX MANUAL PAGE AND TUTORIAL **CONSERVANCE AND TUTORIAL** 06/28/11 07:51:57

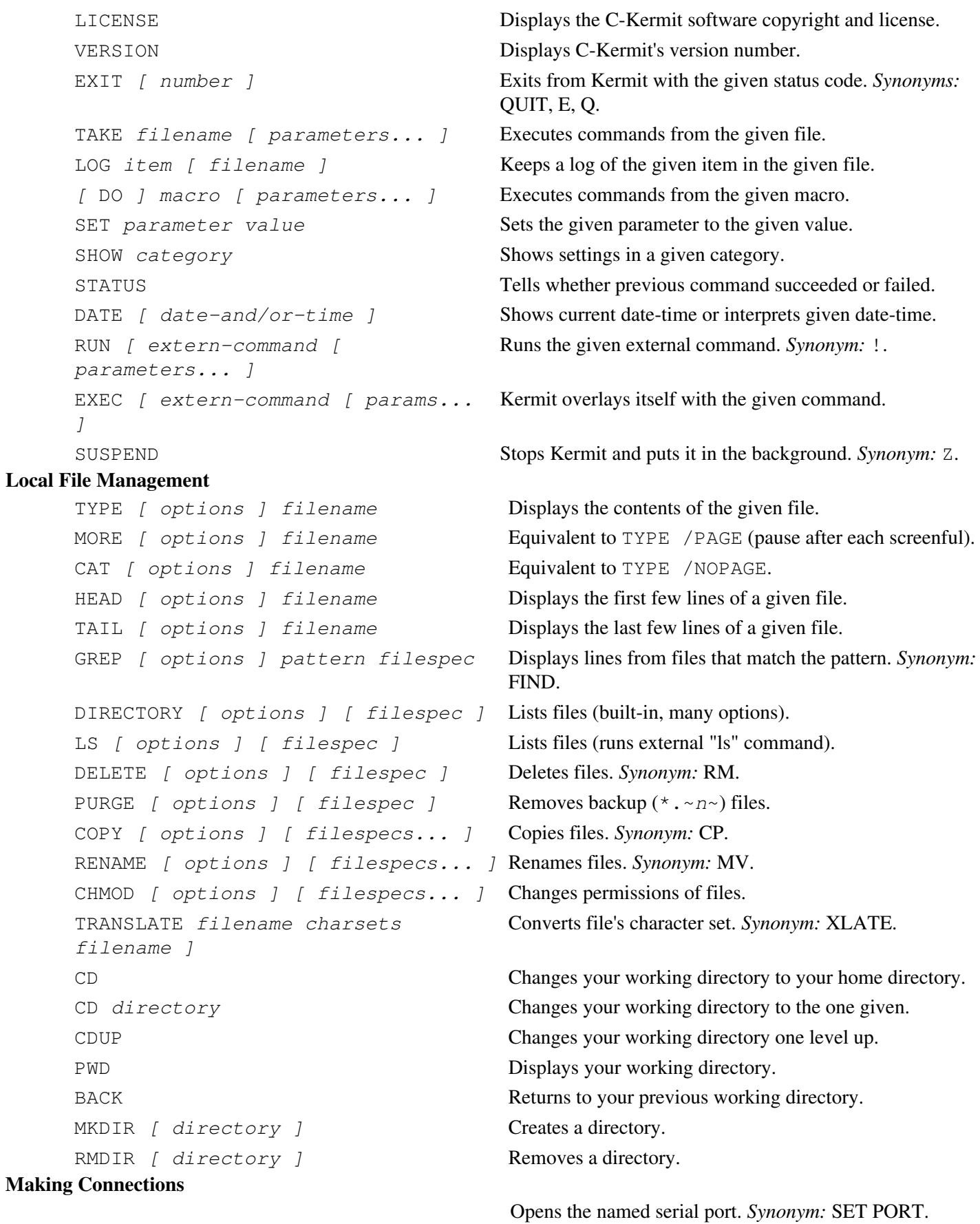

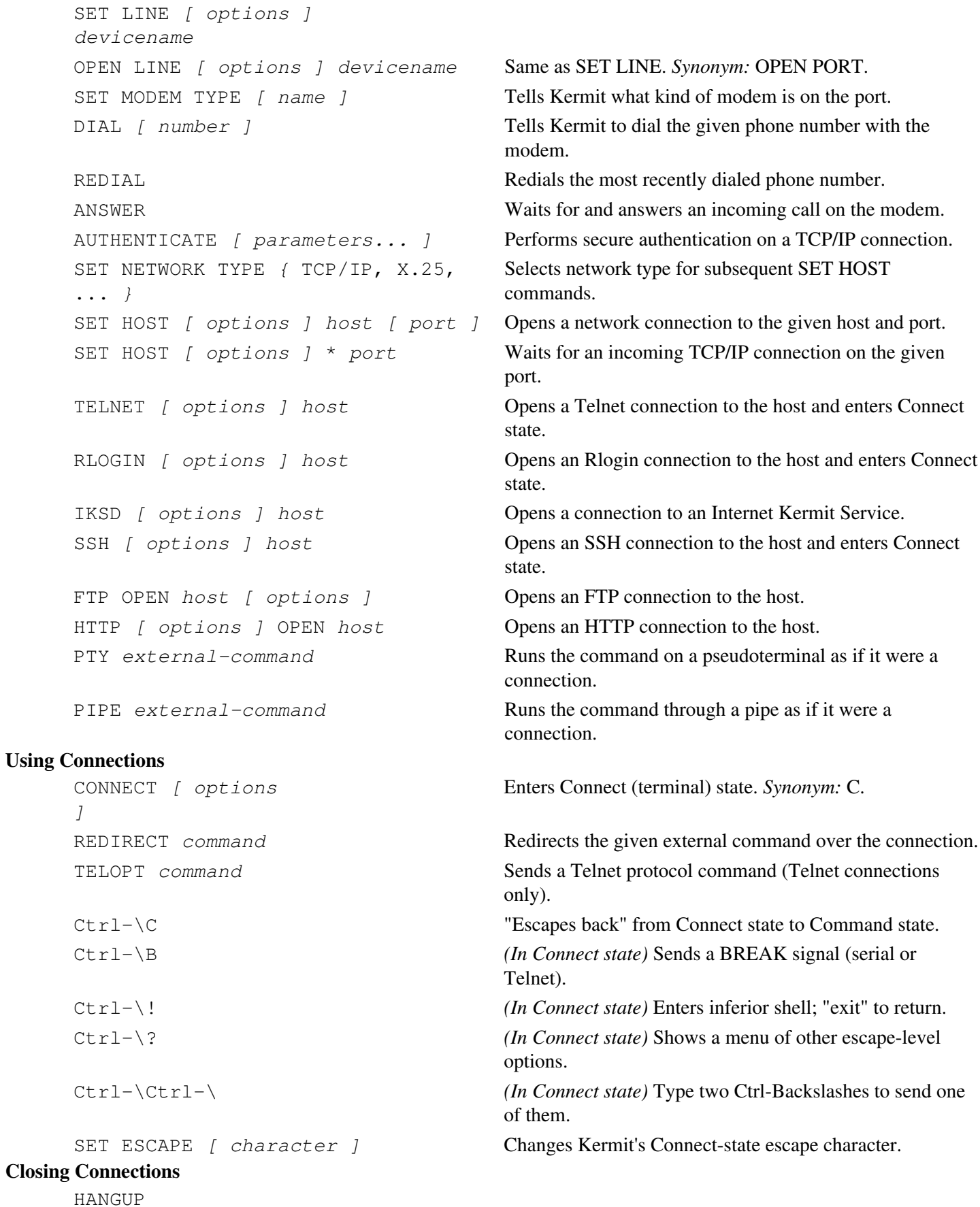

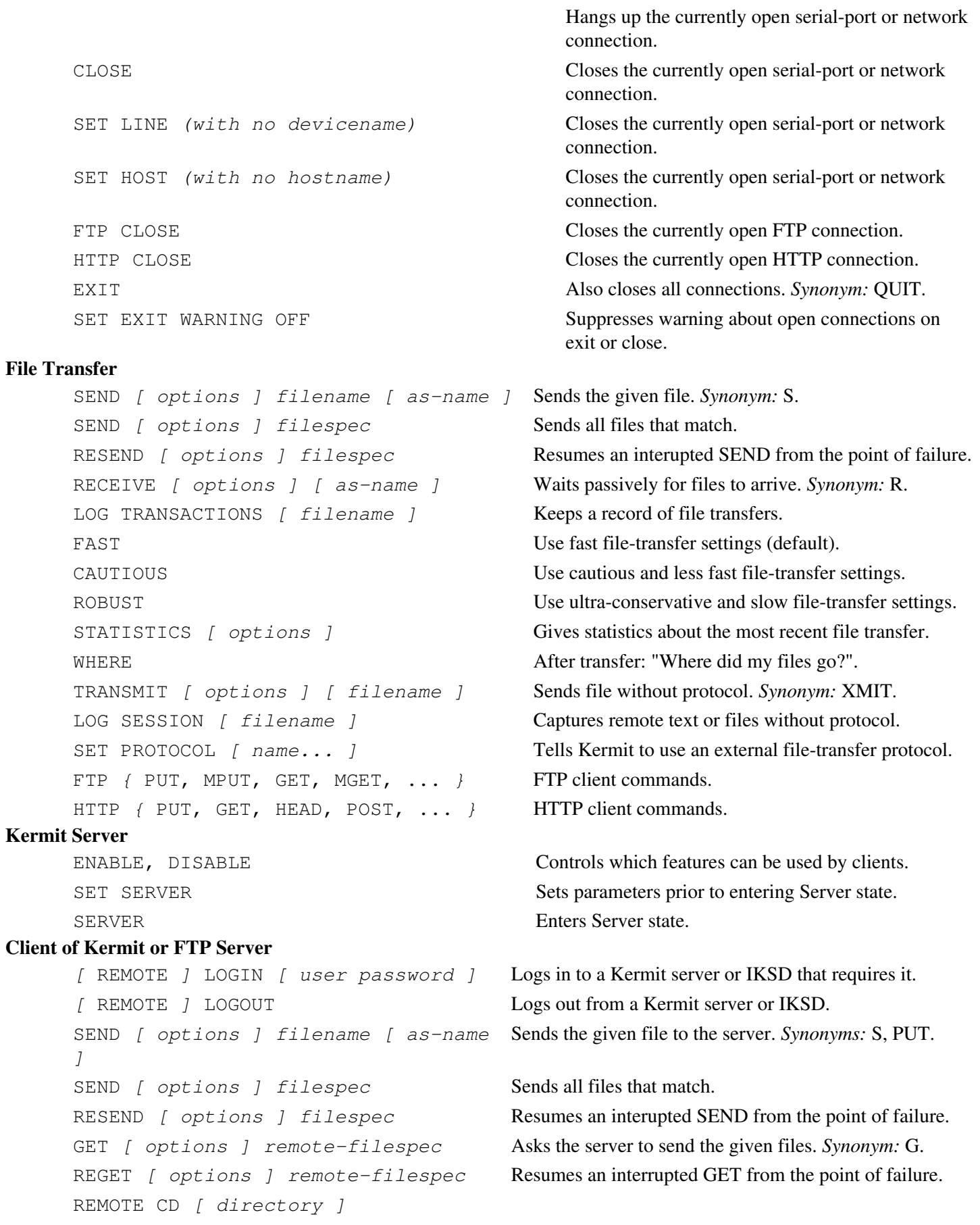

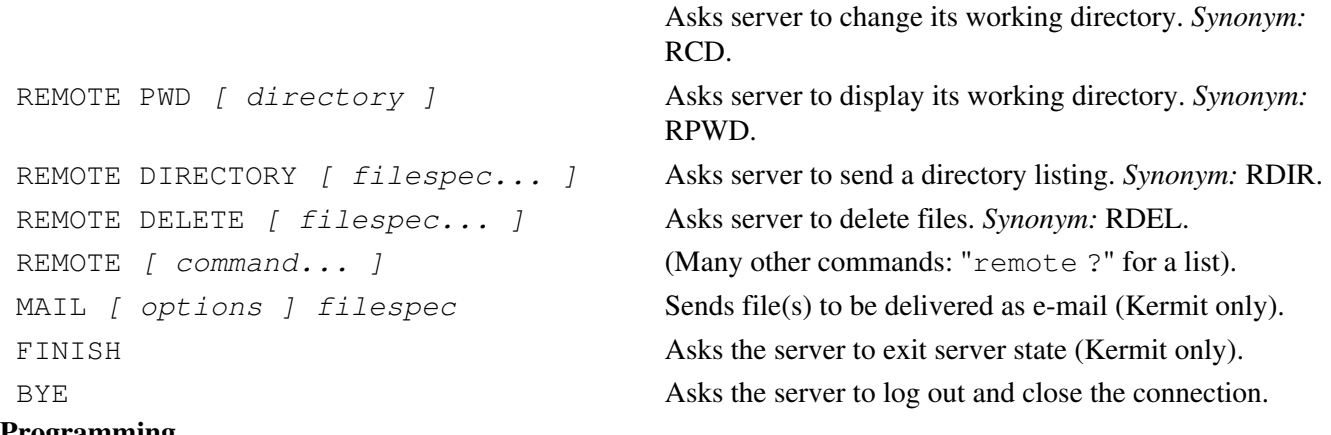

#### **Script Programming**

DEFINE, DECLARE, UNDEFINE, UNDECLARE, ASSIGN, EVALUATE, SEXPRESSION, ARRAY, SORT, INPUT, OUTPUT, IF, FOR, WHILE, SWITCH, GOTO, ECHO, ASK, GETC, GETOK, ASSERT, WAIT, SLEEP, FOPEN, FREAD, FWRITE, FCLOSE, STOP, END, RETURN, LEARN, SHIFT, TRACE, VOID, INCREMENT, DECREMENT, ... For these and many more you'll need to consult the [manual and supplements,](#page-24-0) and/or visit the [Kermit Script Library,](http://www.columbia.edu/kermit/ckscripts.html) which also includes a brief tutorial. *Hint:* HELP LEARN to find out how to get Kermit to write simple scripts for you.

Many of Kermit's commands have synonyms, variants, relatives, and so on. For example, MSEND is a version of SEND that accepts a list of file specifications to be sent, rather than just one file specification, and MPUT is a synonym of MSEND. MOVE means to SEND and then DELETE the source file if successful. MMOVE is like MOVE, but accepts a list of filespecs, and so on. These are described in the [full documentation.](#page-24-0)

Use question mark to feel your way through an unfamiliar command, as in this example (the part you type is <u>underlined</u>):

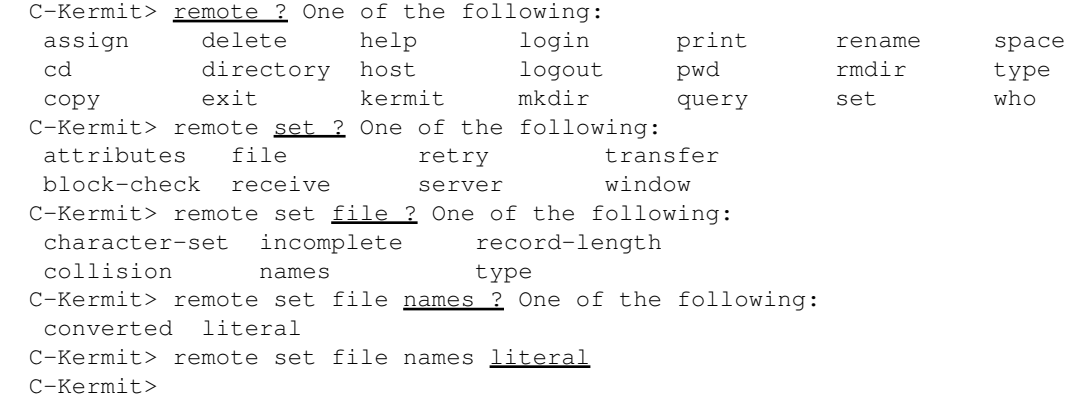

This is called menu on demand**:** you get a menu when you want one, but menus are not forced on you even when know what you're doing. Note that you can also abbreviate most keywords, and you can complete them with the Tab or Esc key. Also note that ? works for filenames too, and that you can use it in the middle of a keyword or filename, not just at the beginning. For example, "send x?" lists all the files in the current directory whose names start with 'x'.

[Kermit Home](http://www.columbia.edu/kermit/) [C-Kermit Home](http://www.columbia.edu/kermit/ckermit.html) [C-Kermit FAQ](http://www.columbia.edu/kermit/ckfaq.html)

### <span id="page-12-0"></span>**INITIALIZATION FILE**

[Top](#page-0-1) [Contents](#page-0-2) [Next](#page-13-0) [Previous](#page-5-0)

In its default configuration, C-Kermit executes commands from a file called . kermrc in your home directory when it starts, unless it is given the  $-Y$  or  $-y$  command-line option. Custom configurations might substitute a shared system-wide initialization file. The SHOW FILE command tells what initialization file, if any, was used. The standard initialization file "chains" to an individual customization file, .mykermc, in the home directory, in which each user can establish her/his own preferences, define macros, and so on.

Since execution of the initialization file (at least the standard one) makes C-Kermit take longer to start, it might be better not to have an initialization file, especially now that Kermit's default startup configuration is well attuned to modern computing and networking -- in other words, you no longer have do anything special to make Kermit transfers go fast. So instead of having an initialization file that is executed every time Kermit starts, you might consider making one or more kerbang scripts (with names other that .kermrc) that do NOT include an "exit" command, and invoke those when you need the settings, macro definitions, and/or scripted actions they contain, and invoke C-Kermit directly when you don't.

To put it another way... We still distribute the standard initialization file since it's featured in the manual and backwards compatibility is important to us. But there's no harm in not using it if you don't need the stuff that's in it (services directory, dialing directory, network directory, and associated macro definitions). On the other hand, if there are settings or macros you want in effect EVERY time you use Kermit, the initialization file (or the customization file it chains to) is the place to put them, because that's the only place Kermit looks for them automatically each time you start it.

#### [Kermit Home](http://www.columbia.edu/kermit/) [C-Kermit Home](http://www.columbia.edu/kermit/ckermit.html) [C-Kermit FAQ](http://www.columbia.edu/kermit/ckfaq.html)

# <span id="page-13-0"></span>**MODES OF OPERATION**

#### [Top](#page-0-1) [Contents](#page-0-2) [Next](#page-15-0) [Previous](#page-12-0)

Kermit is said to be in *Local mode* if it has made a connection to another computer, e.g. by dialing it or establishing a Telnet connection to it. The other computer is remote, so if you start another copy of Kermit on the remote computer, it is said to be in *Remote mode* (as long as it has not made any connections of its own). The local Kermit communicates over the communications device or network connection, acting as a conduit between the the remote computer and your keyboard and screen. The remote Kermit is the file-transfer partner to the local Kermit and communicates only through its standard input and output.

At any moment, a Kermit program can be in any of the following states. It's important to know what they are and how to change from one to the other.

#### **Command state**

In this state, Kermit reads commands from:

◊ Your keyboard; or:

◊ A file, or:

◊ A macro definition.

You can exit from Command state back to Unix with the EXIT or QUIT command (same thing). You can enter Connect state with any of various commands (CONNECT, DIAL, TELNET, etc). You can enter file transfer state with commands like SEND, RECEIVE, and GET. You can enter Server state with the SERVER command. The TAKE command tells Kermit to read and execute commands from a file. The (perhaps implied) DO command tells Kermit to read and execute commands from a macro definition. While in Command state, you can interrupt any command, macro, or command file by typing Ctrl-C (hold down the Ctrl key and press the C key); this normally brings you back to the prompt.

#### **Shell state**

You can invoke an inferior shell or external command from the Kermit command prompt by using the PUSH, RUN (!), EDIT, or BROWSE command. While the inferior shell or command is active, Kermit is suspended and does nothing. Return to Kermit Command state by exiting from the inferior shell or application.

#### **Connect state**

In this state, which can be entered only when in Local mode (i.e. when Kermit has made a connection to another computer), Kermit is acting as a terminal to the remote computer. Your keystrokes are sent to the remote computer and characters that arrive over the communication connection are displayed on your screen. This state is entered when you give a CONNECT, DIAL, TELNET, RLOGIN, or IKSD command. You can return to command state by logging out of the remote computer, or by typing:

 $Ctr1-\sqrt{c}$ 

That is: Hold down the Ctrl key and press the backslash key, then let go of the Ctrl key and press the C key. This is called *escaping back*. Certain other escape-level commands are also provided; type Ctrl-\? for a list. For example, you can enter Shell state with:

 $Ctr1-\1$ 

To send a Ctrl-\ to the host while in Connect state, type two of them in a row. See HELP CONNECT and HELP SET ESCAPE for more info.

#### **Local file-transfer state**

In this state, Kermit is sending packets back and forth with the other computer in order to transfer a file or accomplish some other file-related task. And at the same time, it is displaying its progress on your screen and watching your keyboard for interruptions. In this state, the following single-keystroke commands are accepted:

X Interrupt the current file and go on to the next (if any).

Z Interrupt the current file and skip all the rest.

 $E$  Like Z but uses a "stronger" protocol (use if X or Z don't work).

 $Ctrl-C$  Interrupt file-transfer mode (use if Z or E don't work).

Kermit returns to its previous state (Command or Connect) when the transfer is complete or when interrupted successfully by X, Z, E, or Ctrl-C (hold down the Ctrl key and press the C key).

#### **Remote file-transfer state**

In this state, Kermit is exchanging file-transfer packets with its local partner over its standard i/o. It leaves this state automatically when the transfer is complete. In case you find your local Kermit in Connect state and the remote one in File-transfer state (in which it seems to ignore your keystrokes), you can usually return it to command state by typing three Ctrl-C's in a row. If that doesn't work, return your local Kermit to Command state (Ctrl-\ C) and type "e-packet" and then press the Return or Enter key; this forces a fatal Kermit protocol error.

#### **Remote Server state**

This is like Remote File-transfer state, except it never returns automatically to Command state. Rather, it awaits further instructions from the client program; that is, from your Local Kermit program. You can return the Remote Server to its previous state by issuing a "finish" command to the client, or if you are in Connect state, by typing three Ctrl-C's in a row. You can tell the server job to log out and break the connection by issuing a "bye" command to the client.

#### **Local Server state**

Like Remote-Server state, but in local mode, and therefore with its file-transfer display showing, and listening for single-key commands, as in Local File-transfer state. Usually this state is entered automatically when a remote Kermit program gives a GET command.

C-Kermit, Kermit 95, and MS-DOS Kermit all can switch automatically from Connect state to Local File-transfer state when you initiate a file transfer from the remote computer by starting Kermit and telling it to send or get a file, in which

case, Connect state is automatically resumed after the file transfer is finished.

Note that C-Kermit is not a terminal emulator. It is a communications application that you run in a terminal window (e.g. console or Xterm). The specific emulation, such as VT100, VT220, Linux Console, or Xterm, is provided by the terminal window in which you are running C-Kermit. Kermit 95 and MS-DOS Kermit, on the other hand, are true terminal emulators. *Why is C-Kermit not a terminal emulator?* [CLICK HERE](http://www.columbia.edu/kermit/ckfaq.html#term) to read about it.

[Kermit Home](http://www.columbia.edu/kermit/) [C-Kermit Home](http://www.columbia.edu/kermit/ckermit.html) [C-Kermit FAQ](http://www.columbia.edu/kermit/ckfaq.html)

### <span id="page-15-0"></span>**MAKING CONNECTIONS**

#### [Top](#page-0-1) [Contents](#page-0-2) [Next](#page-17-0) [Previous](#page-13-0)

Here is how to make different kinds of connections using interactive Kermit commands (as noted above, you can also make connections with command-line options). Note that you don't *have* to make connections with Kermit. It can also be used on the far end of a connection as the remote file transfer and management partner of your local communications software.

#### **Making a Telnet Connection**

At the C-Kermit command prompt, simply type:

```
telnet foo.bar.com ; Substitute desired host name or address.
telnet xyzcorp.com 3000 ; You can also include a port number.
```
If the connection is successful, Kermit automically enters Connect state. When you logout from the remote host, Kermit automatically returns to its prompt. More info: HELP TELNET, HELP SET TELNET, HELP SET TELOPT. Also see the [IKSD](#page-21-1) section below.

#### **Making an Rlogin connection**

This is just like Telnet, except you have to be root to do it because Rlogin uses a privileged TCP port:

```
 rlogin foo.bar.com ; Substitute desired host name or address.
```
#### More info: HELP RLOGIN. **Making an SSH Connection**

Unlike Telnet and Rlogin, SSH connections are not built-in, but handled by running your external SSH client through a pseudoterminal. Using C-Kermit to control the SSH client gives you all of Kermit's features (file transfer, character-set conversion, scripting, etc) over SSH.

ssh foo.bar.com ; Substitute desired host name or address.

More info: HELP SSH, HELP SET SSH. **Dialing with a Modem**

> If it's an external modem, make sure it is connected to a usable serial port on your computer with a regular (straight-through) [modem cable,](http://kermit.columbia.edu:80/cable.html) and to the telephone jack with a telephone cable, and that it's turned on. Then use these commands:

```
set modem type usrobotics ; Or other supported type
set line /dev/ttyS0 ; Specify device name
set speed 57600 ; Or other desired speed
```

```
set flow rts/cts \qquad \qquad ; Most modern modems support this
set dial method tone (or pulse)
dial 7654321 ; Dial the desired number
```
Type "set modem type ?" for a list of supported modem types. If you omit the SET MODEM TYPE command, the default type is "generic-high-speed", which should work for most modern AT-command-set modems. If the line is busy, Kermit redials automatically. If the call does not succeed, use "set dial display on" and try it again to watch what happens. If the call succeeds, Kermit enters Connect state automatically and returns to its prompt automatically when you log out from the remote computer or the connection is otherwise lost.

You can also dial from a modem that is accessible by Telnet, e.g. to a reverse terminal server. In this case the command sequence is:

```
set host ts.xxx.com 2000 ; Terminal-server and port
set modem type usrobotics ; Or other supported type
set dial method tone ; (or pulse)
dial 7654321 (a) ial the desired number
```
If the terminal server supports the Telnet Com Port Option, [RFC 2217](ftp://ftp.isi.edu/in-notes/rfc2217.txt), you can also give serial-port related commands such as SET SPEED, SET PARITY, and so on, and Kermit relays them to the terminal server using the protocol specified in the RFC.

More info: HELP SET MODEM, HELP SET LINE, HELP SET SPEED, HELP SET FLOW, HELP DIAL, HELP SET DIAL, HELP SET MODEM, HELP SET CARRIER-WATCH, SHOW COMMUNICATIONS, SHOW MODEM, SHOW DIAL.

#### **Direct Serial Port**

Connect the two computers, A and B, with a [null modem cable](http://kermit.columbia.edu:80/cable.html) (or two modem cables interconnected with a null-modem adapter or modem eliminator). From Computer A:

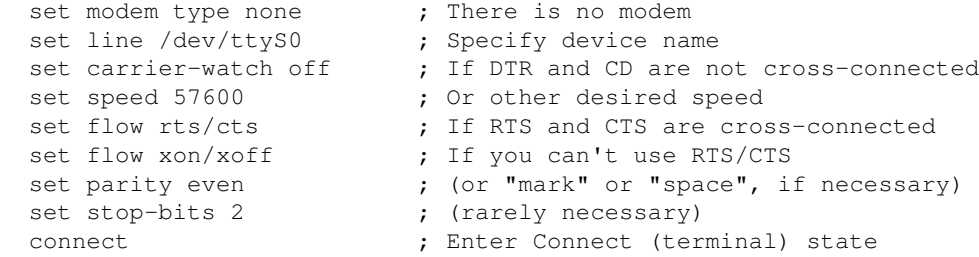

This assumes Computer B is set up to let you log in. If it isn't, you can run a copy of Kermit on Computer B and follow approximately the same directions. More info: As above plus HELP CONNECT.

With modems or direct serial connections, you might also have to "set parity even" (or "mark" or "space") if it's a 7-bit connection.

Of the connection types listed above, only one can be open at a time. However, any one of these can be open concurrently with an [FTP or HTTP](#page-21-0) session. Each connection type can be customized to any desired degree, scripted, logged, you name it. See the manual.

NOTE: On selected platforms, C-Kermit also can make X.25 connections. See the manual for details.

#### [Kermit Home](http://www.columbia.edu/kermit/) [C-Kermit Home](http://www.columbia.edu/kermit/ckermit.html) [C-Kermit FAQ](http://www.columbia.edu/kermit/ckfaq.html)

### <span id="page-17-0"></span>**TRANSFERRING FILES WITH KERMIT**

[Top](#page-0-1) [Contents](#page-0-2) [Next](#page-20-0) [Previous](#page-15-0)

- [Downloading Files](#page-17-1)
- [Uploading Files](#page-18-0)
- [Kermit Transfers the Old-Fashioned Way](#page-18-1)
- [If File Transfer Fails](#page-18-2)
- [Advanced Kermit File Transfer Features](#page-19-0)
- [Non-Kermit File Transfer](#page-19-1)

There is a [widespread and persistent belief that Kermit is a slow protocol](http://www.columbia.edu/kermit/kermit.html#notslow). This is because, until recently, it used conservative tuning by default to make sure file transfers succeeded, rather than failing because they overloaded the connection. Some extra commands (or command-line options, like  $-Q$ ) were needed to make it go fast, but nobody bothered to find out about them. Also, it takes two to tango: most non-Kermit-Project Kermit protocol implementations really ARE slow. The best file-transfer partners for C-Kermit are: another copy of [C-Kermit](http://www.columbia.edu/kermit/ckermit.html) (7.0 or later) and [Kermit 95](http://kermit.columbia.edu:80/k95.html). These combinations work well and they work fast by default. MS-DOS Kermit is good too, but you have to tell it to go fast (by giving it the FAST command).

Furthermore, all three of these Kermit programs support **"autodownload" and "autoupload"**, meaning that when they are in Connect state and a Kermit packet comes in from the remote, they automatically switch into file transfer mode.

And plus, C-Kermit and K95 also **switch automatically between text and binary mode** for each file, so there is no need to "set file type binary" or "set file type text", or to worry about files being corrupted because they were transferred in the wrong mode.

What all of these words add up to is that now, when you use up-to-date Kermit software from the Kermit Project, file transfer is not only fast, it's ridiculously easy. You barely have to give any commands at all.

#### <span id="page-17-1"></span>**Downloading Files**

Let's say you have [Kermit 95,](http://www.columbia.edu/kermit/k95.html) [C-Kermit](http://www.columbia.edu/kermit/ckermit.html), or [MS-DOS Kermit](http://www.columbia.edu/kermit/mskermit.html) on your desktop computer, with a connection to a Unix computer that has C-Kermit installed as "kermit". To download a file (send it from Unix to your desktop computer), just type the following command at your Unix shell prompt:

kermit -s oofa.txt

(where oofa.txt is the filename). If you want to send more than one file, you can put as many filenames as you want on the command line, and they can be any combination of text and binary:

```
 kermit -s oofa.txt oofa.zip oofa.html oofa.tar.gz
```
and/or you can use wildcards to send groups of files:

kermit -s oofa.\*

If you want to send a file under an assumed name, use:

kermit -s friday.txt -a today.txt

This sends the file friday.txt but tells the receiving Kermit that its name is today.txt. In all cases, as noted, when the file transfer is finished, your desktop Kermit returns automatically to Connect state. No worries

about escaping back, re-connecting, text/binary mode switching. Almost too easy, right?

#### <span id="page-18-0"></span>**Uploading Files**

To upload files (send them from your desktop computer to the remote Unix computer) do the same thing, but use the  $-q$  (GET) option instead of  $-s$ :

```
 kermit -g oofa.txt
```
This causes your local Kermit to enter server mode; then the remote Kermit program requests the named file and the local Kermit sends it and returns automatically to Connect state when done.

If you want to upload multiple files, you have have use shell quoting rules, since these aren't local files:

```
 kermit -g "oofa.txt oofa.zip oofa.html oofa.tar.gz"
 kermit -g "oofa.*"
```
If you want to upload a file but store it under a different name, use:

```
 kermit -g friday.txt -a today.txt
Kermit Transfers the Old-Fashioned Way
```
If your desktop communications software does not support autoupload or autodownload, or it does not include Kermit server mode, the procedure requires more steps.

To download a file, type:

kermit -s *filename*

on the host as before, but if nothing happens automatically in response to this command, you have to switch your desktop communications software into Kermit Receive state. This might be done by escaping back using keyboard characters or hot keys (Alt-x is typical) and/or with a command (like RECEIVE) or a menu. When the file transfer is complete, you have to go back to Connect state, Terminal emulation, or whatever terminology applies to your desktop communications software.

To upload a file, type:

kermit -r

on the host (rather than "kermit  $-g$ "). This tells C-Kermit to wait passively for a file to start arriving. Then regain the attention of your desktop software (Alt-x or whatever) and instruct it to send the desired file(s) with Kermit protocol. When the transfer is finished, return to the Connect or Terminal screen.

#### <span id="page-18-2"></span>**If File Transfer Fails**

Although every aspect of Kermit's operation can be finely tuned, there are also three short and simple "omnibus tuning" commands you can use for troubleshooting:

#### **FAST**

Use fast file-transfer settings. This has been the default since C-Kermit 7.0 now that most modern computers and connections support it. If transfers fail with fast settings, try . . .

#### **CAUTIOUS**

Use cautious but not paranoid settings. File transfers, if they work, will go at medium speed. If not, try  $\dots$ **ROBUST**

Use the most robust, resilient, conservative, safe, and reliable settings. File transfers will almost certainly work, but they will be quite slow (of course this is a classic tradeoff; ROBUST was C-Kermit's default tuning in versions 6.0 and earlier, which made everybody think Kermit protocol was slow). If ROBUST doesn't do the trick, try again with SET PARITY SPACE first in case it's not an 8-bit connection. Obviously the success and performance of a file transfer also depends on C-Kermit's file transfer partner. Up-to-date, real [Kermit Project](http://www.columbia.edu/kermit/) partners are recommended because they contain the best Kermit protocol implementations and because [we can support them](http://www.columbia.edu/kermit/support.html) in case of trouble.

<span id="page-19-0"></span>If you still have trouble, consult Chapter 10 of *[Using C-Kermit](http://www.columbia.edu/kermit/ckmanual.html)*, or send email to [kermit-support@columbia.edu](mailto:kermit-support@columbia.edu). **Advanced Kermit File-Transfer Features**

Obviously there is a lot more to Kermit file transfer, including all sorts of interactive commands, preferences, options, logging, debugging, troubleshooting, and anything else you can imagine but that's what the [manual and](#page-24-0) [updates](#page-24-0) are for. Here are a few topics you can explore if you're interested by Typing HELP for the listed commands:

Logging transfers: LOG TRANSACTIONS (HELP LOG) Automatic per-file text/binary mode switching: SET TRANSFER MODE *{* AUTOMATIC, MANUAL *}* (HELP SET TRANSFER). Cross-platform recursive directory tree transfer: SEND /RECURSIVE, GET /RECURSIVE (HELP SEND, HELP GET). File collision options: SET FILE COLLISION *{* OVERWRITE, BACKUP, DISCARD, ... *}* (HELP SET FILE). Update mode (only transfer files that changed since last time): SET FILE COLLISION UPDATE (HELP SET FILE). Filename selection patterns: (HELP WILDCARD). Flexible file selection: SEND (or GET) /BEFORE /AFTER /LARGER /SMALLER /TYPE /EXCEPT, ... Character-set conversion: SET *{* FILE, TRANSFER *}* CHARACTER-SET, ASSOCIATE, ... File/Pathname control: SET *{* SEND, RECEIVE *}* PATHNAMES, SET FILE NAMES. Atomic file movement: SEND (or GET) /DELETE /RENAME /MOVE-TO Transferring to/from standard i/o of other commands: SEND (or GET) /COMMAND Recovery of interrupted transfer from point of failure: RESEND, REGET (HELP RESEND, HELP REGET). **Non-Kermit File Transfer**

<span id="page-19-1"></span>You can also use C-Kermit to transfer files with FTP or HTTP Internet protocols; [see below](#page-21-0).

On a regular serial or Telnet connection where the other computer doesn't support Kermit protocol at all, you have several options. For example, if your desktop communications software supports Zmodem, use "rz" and "sz" on the host rather than Kermit. But if Kermit *is* your desktop software, and you are using it to make calls or network connections to other computers that don't support Kermit protocol (or that don't have a good implementation of it), then if your computer also has external X, Y, or Zmodem programs that are redirectable, Kermit can use them as external protocols. HELP SET PROTOCOL for details.

You can also capture "raw" data streams from the other computer with LOG SESSION (HELP LOG and HELP SET SESSION-LOG for details), and you can upload files without any protocol at all with TRANSMIT (HELP TRANSMIT, HELP SET TRANSMIT).

[Kermit Home](http://www.columbia.edu/kermit/) [C-Kermit Home](http://www.columbia.edu/kermit/ckermit.html) [C-Kermit FAQ](http://www.columbia.edu/kermit/ckfaq.html)

### <span id="page-20-0"></span>**KERMIT CLIENT/SERVER CONNECTIONS**

#### [Top](#page-0-1) [Contents](#page-0-2) [Next](#page-21-0) [Previous](#page-17-0)

On any kind of connection you can make with Kermit -- serial, TCP/IP, X.25, etc -- you can set up a convenient client/server relationship between your Kermit client (the one that made the connection) and the Kermit program on the far end of the connection (the remote Kermit) by putting the remote Kermit in *server mode*. This is normally done by giving it a SERVER command, or by starting it with the  $-x$  command-line option. In some cases [\(Internet Kermit Service](#page-21-1), SSH connections to a Kermit subsystem, or specially configured hosts), there is already a Kermit server waiting on the far end. Here is a quick synopsis of the commands you can give to the client for interacting with the server:

SEND *[ switches ] filename*

Sends the named file to the server. The filename can include wildcards. Lots of switches are available for file selection, etc. Type HELP SEND at the client prompt for details.

GET *[ switches ] filename*

Asks the server to send the named file. The filename can include wildcards. Type HELP GET at the client prompt for details.

BYE

Terminates the server and closes your connection to it.

FINISH

Terminates the server. If you started the server yourself, this leaves the remote host at its shell prompt. If it was a dedicated server (such as IKSD or an SSH subsystem), FINISH is equivalent to BYE.

SET LOCUS *{* LOCAL, REMOTE, AUTO *}*

(C-Kermit 8.0.201 and later, K95 1.1.21 and later) This tells the client whether file-management commands like CD, PWD, DIRECTORY, DELETE, MKDIR, etc, should be executed locally or by the server. In this type of connection, the default is LOCAL. Use SET LOCUS REMOTE if you want Kermit to behave like an FTP client, in which case these commands are executed remotely, and their local versions must have an L prefix: LCD, LPWD, LDIRECTORY, etc. When LOCUS is LOCAL, then the remote versions must have an R prefix: RCD, RPWD, RDIRECTORY, etc. HELP SET LOCUS for details. SHOW COMMAND to see current locus.

The following commands are affected by SET LOCUS:

CD, LCD, RCD

Change (working, current) directory. HELP CD for details.

CDUP, LCDUP, RCDUP

CD one level up.

DIRECTORY, LDIRECTORY, RDIRECTORY

Produce a directory listing. Many options are available for local listings. HELP DIRECTORY for details.

DELETE, LDELETE, RDELETE

Deletes files or directories. Many options available, HELP DELETE.

RENAME, LRENAME, RRENAME

Renames files or directories. Many options available, HELP RENAME.

MKDIR, LMKDIR, RMKDIR

Creates a directory. HELP MKDIR.

#### RMDIR, LRMDIR, RRMDIR

Removes a directory. HELP RMDIR. There are dozens -- maybe hundreds -- of other commands, described in the built-in help, on the website, and/or in the published or online manuals. But even if you don't have access to documentation, you can "set locus remote" and then use pretty much the same commands you would use with any FTP client.

[Kermit Home](http://www.columbia.edu/kermit/) [C-Kermit Home](http://www.columbia.edu/kermit/ckermit.html) [C-Kermit FAQ](http://www.columbia.edu/kermit/ckfaq.html)

### <span id="page-21-0"></span>**KERMIT'S BUILT-IN FTP AND HTTP CLIENTS**

#### [Top](#page-0-1) [Contents](#page-0-2) [Next](#page-21-1) [Previous](#page-17-0)

Kermit's FTP client is like the regular Unix FTP client that you're used to, but with some differences:

- ♦ It has lots more commands and features.
- ♦ You can have an FTP session and a regular Kermit serial or Telnet session open at the same time.
- ♦ FTP sessions can be fully automated.

By default Kermit's FTP client tries its best to present the same user interface as a regular FTP client: PUT, GET, DIR, CD, BYE, etc, should work the same, even though some of these commands have different meaning in Kermit-to-Kermit connections; for example, CD, DIR, RENAME, etc, in Kermit act locally, whereas in FTP they are commands for the server. This might cause some confusion, but as in all things Kermit, you have total control:

- The **SET LOCUS** command lets you specify where file management commands should be executed -- locally or remotely -- for any kind of connection.
- ♦ Any FTP command can be prefixed with the word "FTP" to remove any ambiguity.

Pending publication of the next edition of the manual, the Kermit FTP client is thoroughly documented at the Kermit Project website:

#### <http://www.columbia.edu/kermit/ftpclient.html>

You also can use HELP FTP and HELP SET FTP to get descriptions of Kermit's FTP-related commands.

The HTTP client is similar to the FTP one, except you prefix each command with HTTP instead of FTP: HTTP OPEN, HTTP GET, HTTP PUT, HTTP CLOSE, etc. Type HELP HTTP for details, or visit the to view the [manual supplements.](#page-24-0) HTTP connections can be open at the same time as regular serial or Telnet connections and FTP connections. So Kermit can manage up to three types connections simultaneously.

#### [Kermit Home](http://www.columbia.edu/kermit/) [C-Kermit Home](http://www.columbia.edu/kermit/ckermit.html) [C-Kermit FAQ](http://www.columbia.edu/kermit/ckfaq.html) [FTP Client](http://www.columbia.edu/kermit/ckermit3.html#x3) [HTTP Client](http://www.columbia.edu/kermit/ckermit3.html#x2.2)

### <span id="page-21-1"></span>**INTERNET KERMIT SERVICE**

#### [Top](#page-0-1) [Contents](#page-0-2) [Next](#page-22-0) [Previous](#page-21-0)

C-Kermit can be configured and run as an Internet service (called IKSD), similar to an FTP server (FTPD) except you can (but need not) interact with it directly, plus it does a lot more than an FTP server can do. The TCP port for IKSD is 1649. It uses Telnet protocol. C-Kermit can be an Internet Kermit Server, or it can be a client of an IKSD. You can make connections from C-Kermit to an IKSD with any of the following commands:

```
 telnet foo.bar.edu 1649
telnet foo.bar.edu kermit ; if "kermit" is listed in /etc/services
 iksd foo.bar.edu
```
The IKSD command is equivalent to a TELNET command specifying port 1649. For more information about making and using connections to an IKSD, see:

<http://www.columbia.edu/kermit/cuiksd.html>

You can run an Internet Kermit Service on your own computer too (if you are the system administrator). For instructions, see:

<http://www.columbia.edu/kermit/iksd.html>

[Kermit Home](http://www.columbia.edu/kermit/) [C-Kermit Home](http://www.columbia.edu/kermit/ckermit.html) [C-Kermit FAQ](http://www.columbia.edu/kermit/ckfaq.html)

### <span id="page-22-0"></span>**SECURITY**

#### [Top](#page-0-1) [Contents](#page-0-2) [Next](#page-22-1) [Previous](#page-21-1)

All of C-Kermit's built-in TCP/IP networking methods (Telnet, Rlogin, IKSD, FTP, and HTTP) can be secured by one or more of the following IETF-approved methods:

- ♦ MIT Kerberos IV
- ♦ MIT Kerberos V
- $\triangle$  SSL/TLS
- ♦ Stanford SRP

For complete instructions see:

```
http://www.columbia.edu/kermit/security.html
```
And as noted previously, you can also make SSH connections with C-Kermit if you already have an SSH client installed.

[Kermit Home](http://www.columbia.edu/kermit/) [C-Kermit Home](http://www.columbia.edu/kermit/ckermit.html) [C-Kermit FAQ](http://www.columbia.edu/kermit/ckfaq.html)

### <span id="page-22-1"></span>**ALTERNATIVE COMMAND-LINE PERSONALITIES**

#### [Top](#page-0-1) [Contents](#page-0-2) [Next](#page-23-0) [Previous](#page-21-1)

When invoked as "kermit" or any other name besides any of the special ones, C-Kermit has the command-line options described above in the [OPTIONS](#page-2-0) section. However, if you invoke C-Kermit using any of the following names:

 telnet Telnet client ftp FTP client http HTTP client https Secure HTTP client

Kermit's command-line personality changes to match. This can be done (among other ways) with symbolic links (symlinks). For example, if you want C-Kermit to be your regular Telnet client, or the Telnet helper of your Web browser, you can create a link like the following in a directory that lies in your PATH ahead of the regular telnet program:

ln -s /usr/local/bin/kermit telnet

Now when you give a "telnet" command, you are invoking Kermit instead, but with its Telnet command-line personality so, for example:

telnet xyzcorp.com

Makes a Telnet connection to xyzcorp.com, and Kermit exits automatically when the connection is closed (just like the regular Telnet client). Type "telnet -h" to get a list of Kermit's Telnet-personality command-line options, which are intended to be as compatible as possible with the regular Telnet client.

Similarly for FTP:

ln -s /usr/local/bin/kermit ftp

And now type " $ftp - h$ " to see its command-line options, and use command lines just like you would give your regular FTP client:

ftp -n xyzcorp.com

but with additional options allowing an entire session to be specified on the command line, as explained in the C-Kermit [FTP client documentation](http://www.columbia.edu/kermit/ckermit3.html#x3.1.2).

#### And similarly for HTTP:

```
 ln -s /usr/local/bin/kermit http
 ./http -h
 ./http www.columbia.edu -g kermit/index.html
```
Finally, if Kermit's first command-line option is a Telnet, FTP, IKSD, or HTTP URL, Kermit automatically makes the appropriate kind of connection and, if indicated by the URL, takes the desired action:

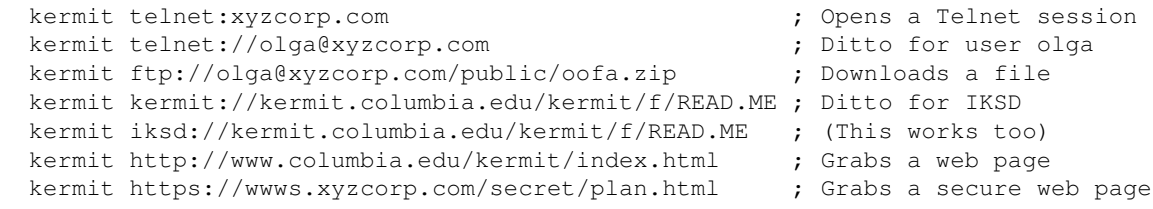

[Kermit Home](http://www.columbia.edu/kermit/) [C-Kermit Home](http://www.columbia.edu/kermit/ckermit.html) [C-Kermit FAQ](http://www.columbia.edu/kermit/ckfaq.html)

### <span id="page-23-0"></span>**LICENSE**

[Top](#page-0-1) [Contents](#page-0-2) [Next](#page-23-1) [Previous](#page-22-1)

On or before 30 June 2011, barring unforeseen circumstances, **[C-Kermit 9.0](http://kermit.columbia.edu:80/ck90.html)** will be released with the **[Revised 3-Clause](http://kermit.columbia.edu:80/cu-bsd-license.html) [BSD License](http://kermit.columbia.edu:80/cu-bsd-license.html)**. This is a certifed **[Open Source](http://www.opensource.org/)** license, and it means that C-Kermit no longer needs to be licensed for commercial redistribution. Technical support for Kermit software will not be available from Columbia University after June 30th.

[Kermit Home](http://www.columbia.edu/kermit/) [C-Kermit Home](http://www.columbia.edu/kermit/ckermit.html) [C-Kermit FAQ](http://www.columbia.edu/kermit/ckfaq.html)

# <span id="page-23-1"></span>**OTHER TOPICS**

[Top](#page-0-1) [Contents](#page-0-2) [Next](#page-24-0) [Previous](#page-23-0)

There's way more to C-Kermit than we've touched on here -- troubleshooting, customization, character sets, dialing directories, sending pages, script writing, and on and on, all of which are covered in the manual and updates and supplements. For the most up-to-date information on documentation (or updated documentation itself) visit the Kermit Project website:

<http://www.columbia.edu/kermit/>

There you will also find [Kermit software packages for other platforms](http://www.columbia.edu/kermit/howtoget.html): different Unix varieties, Windows, DOS, VMS, IBM mainframes, and many others**:** 20+ years' worth.

[Kermit Home](http://www.columbia.edu/kermit/) [C-Kermit Home](http://www.columbia.edu/kermit/ckermit.html) [C-Kermit FAQ](http://www.columbia.edu/kermit/ckfaq.html)

## <span id="page-24-0"></span>**DOCUMENTATION AND UPDATES**

#### [Top](#page-0-1) [Contents](#page-0-2) [Next](#page-25-0) [Previous](#page-23-1)

The manual for C-Kermit is:

- 1. Frank da Cruz and Christine M. Gianone, *[Using C-Kermit](http://www.columbia.edu/kermit/ckmanual.html)*, Second Edition, Digital Press / Butterworth-Heinemann, Woburn, MA, 1997, 622 pages, ISBN 1-55558-164-1. This is a printed book. It covers C-Kermit 6.0.
- 2. The C-Kermit 7.0 Supplement: <http://www.columbia.edu/kermit/ckermit70.html>
- 3. The C-Kermit 8.0 Supplement: <http://www.columbia.edu/kermit/ckermit80.html>
- 4. The C-Kermit 9.0 Supplement: <http://www.columbia.edu/kermit/ckermit90.html>
- The C-Kermit home page is here:

<http://www.columbia.edu/kermit/ckermit.html>

Visit this page to learn about new versions, Beta tests, and other news; to read case studies and tutorials; to download source code, install packages, and [prebuilt binaries](http://kermit.columbia.edu:80/ck80binaries.html) for many platforms. Also visit:

<http://www.columbia.edu/kermit/scriptlib.html> The Kermit script library and tutorial <http://www.columbia.edu/kermit/newfaq.html> The Kermit FAQ (Frequently Asked Questions about Kermit) <http://www.columbia.edu/kermit/ckfaq.html> The C-Kermit FAQ (Frequently Asked Questions about C-Kermit) <http://www.columbia.edu/kermit/security.html> The Kermit security reference. <http://www.columbia.edu/kermit/telnet.html> C-Kermit Telnet client documentation. <http://www.columbia.edu/kermit/studies.html> Case studies. <http://www.columbia.edu/kermit/ckcbwr.html> General C-Kermit Hints and Tips. <http://www.columbia.edu/kermit/ckubwr.html> Unix C-Kermit Hints and Tips. <http://www.columbia.edu/kermit/ckvbwr.html> VMS C-Kermit Hints and Tips. <http://www.columbia.edu/kermit/ckuins.html> Unix C-Kermit Installation Instructions

<http://www.columbia.edu/kermit/ckvins.html> VMS C-Kermit Installation Instructions <http://www.columbia.edu/kermit/support.html> Technical support. <http://www.columbia.edu/kermit/k95tutorial.html> Kermit 95 tutorial (this document). [comp.protocols.kermit.misc](http://kermit.columbia.edu:80/news:comp.protocols.kermit.misc) The Kermit newsgroup (unmoderated). [Kermit Home](http://www.columbia.edu/kermit/) [C-Kermit Home](http://www.columbia.edu/kermit/ckermit.html) [C-Kermit FAQ](http://www.columbia.edu/kermit/ckfaq.html)

# <span id="page-25-0"></span>**FILES**

[Top](#page-0-1) [Contents](#page-0-2) [Next](#page-25-1) [Previous](#page-24-0)

[The Revised 3-Clause License](http://kermit.columbia.edu:80/cu-bsd-license.html)

C-Kermit license.

[~/.kermrc](ftp://kermit.columbia.edu/kermit/c-kermit/ckermit.ini)

Initialization file.

[~/.mykermrc](ftp://kermit.columbia.edu/kermit/c-kermit/ckermod.ini)

Customization file.

~/.kdd

Kermit dialing directory (see manual).

~/.knd

Kermit network directory (see manual).

~/.ksd

Kermit services directory (see manual).

[ckuins.html](http://kermit.columbia.edu:80/ckuins.html)

Installation instructions for Unix.

[ckcbwr.html](http://kermit.columbia.edu:80/ckcbwr.html)

General C-Kermit bugs, hints, tips.

[ckubwr.html](http://kermit.columbia.edu:80/ckubwr.html)

Unix-specific C-Kermit bugs, hints, tips.

[ckcplm.html](http://kermit.columbia.edu:80/ckcplm.html)

C-Kermit program logic manual.

[ckccfg.html](http://kermit.columbia.edu:80/ckccfg.html)

C-Kermit compile-time configuration options.

ssh

(in your PATH) SSH connection helper.

rz, sz, etc.

(in your PATH) external protocols for XYZmodem.

/var/spool/locks (or whatever)

UUCP lockfile for dialing out (see [installation instructions\)](http://kermit.columbia.edu:80/ckuins.html).

[Kermit Home](http://www.columbia.edu/kermit/) [C-Kermit Home](http://www.columbia.edu/kermit/ckermit.html) [C-Kermit FAQ](http://www.columbia.edu/kermit/ckfaq.html)

# <span id="page-25-1"></span>**AUTHORS**

[Top](#page-0-1) [Contents](#page-0-2) [Previous](#page-25-0)

Frank da Cruz and Jeffrey E Altman The Kermit Project - Columbia Univerity

612 West 115th Street New York NY 10025-7799 USA

1985-present, with contributions from hundreds of others all over the world.

C-Kermit 9.0 Unix Manual Page and Tutorial / [kermit@columbia.edu](mailto:kermit@columbia.edu) / 30 June 2011